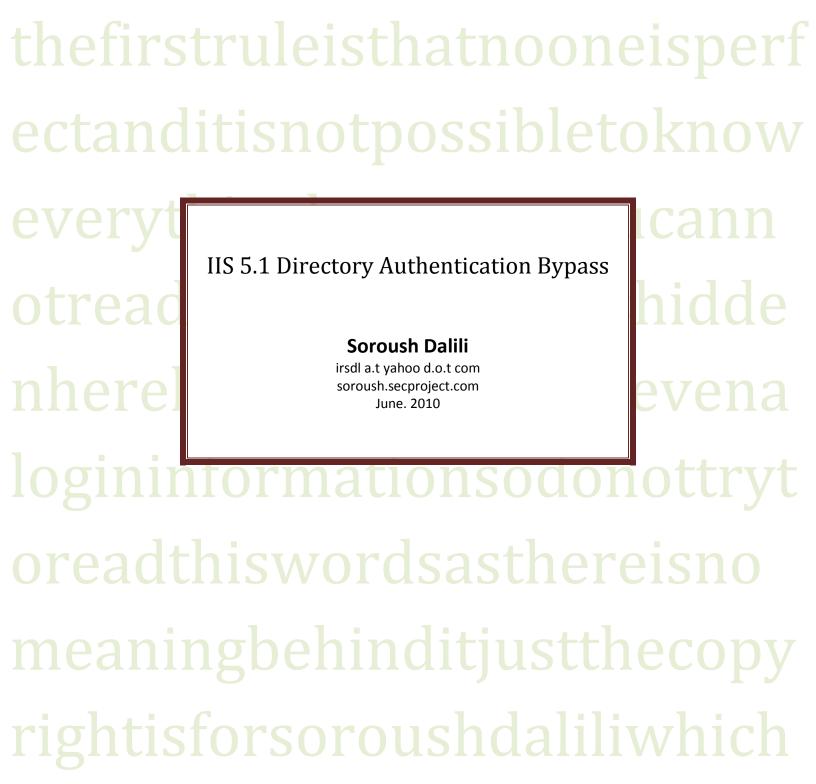

triestohelpyouinordertokno

wmoresopleasehelphimtokn owmoreaswellbyproducingp

## IIS 5.1 Directory Authentication Bypass

## Introduction:

Although IIS5 is very old, finding one is not impossible! Therefore, I want to introduce a technique to bypass the IIS authentication methods on a directory.

## **Description:**

This vulnerability is because of using Alternate Data Stream to open a protected folder. All of IIS authentication methods can be circumvented (Fig. 1). In this technique, we can add a ":\$i30:\$INDEX\_ALLOCATION" to a directory name to bypass the authentication.

Figure 2 shows a protected folder - "AuthNeeded" – which includes "secretfile.asp".

It is possible to run "secretfile.asp" by using:

"/AuthNeeded:\$i30:\$INDEX\_ALLOCATION/secretfile.asp" (Fig. 3)

Instead of:

"/AuthNeeded/secretfile.asp"

| Authentication Methods                                                                                                    |               |                         |                 |  |  |
|----------------------------------------------------------------------------------------------------|---------------|-------------------------|-----------------|--|--|
| Anonymous access<br>No user name/password required to access this resource.                                                                                                    |               |                         |                 |  |  |
| Account used for anonymous access:                                                                                                    |               |                         |                 |  |  |
| <u>U</u> ser name:                                                                                                    | TEST          |                         | Browse          |  |  |
| Password:                                                                                                    | •••••         |                         | 1               |  |  |
|                                                                                                    | Allo <u>w</u> | IIS to control password | -               |  |  |
| Authenticated access         For the following authentication methods, user name and password are required when         - anonymous access is disabled, or         - access is restricted using NTFS access control lists         ✓ Digest authentication for Windows domain servers         ✓ Basic authentication (password is sent in clear text) |               |                         |                 |  |  |
| Default <u>d</u> o                                                                                                    | main:         |                         | Select          |  |  |
| <u>R</u> ealm:                                                                                                    |               | TEST                    | S <u>e</u> lect |  |  |
| ✓ Integrated Windows authentication                                                                                                    |               |                         |                 |  |  |
| OK Cancel <u>H</u> elp                                                                                                    |               |                         |                 |  |  |

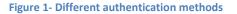

| 🕙 You are not authorized to view this page - Mozilla Firefox                                                                                                    |                  |       |
|----------------------------------------------------------------------------------------------------|------------------|-------|
| Eile Edit View Higtory Bookmarks Iools Help                                                                                                    |                  |       |
| C X 🟠 http://www.victim.com/AuthNeeded/secretfile.asp                                                                                                    | 🏠 🔊 🝷 🚼 ▼ Google | 🔎 〉 🔹 |
| 🕘 应 Most Visited 🦚 Getting Started 🔝 Latest Headlines                                                                                                    |                  |       |
| Coading +                                                                                                    |                  | -     |
| You are not authorized to view this page<br>You do not have permission to view this directory or page using the<br>credentials you supplied.<br>Please try the following:<br>• Click the <u>Refresh</u> button to try again<br>• Click the <u>Refresh</u> button to try again<br>• Click the <u>Refresh</u> button to try again                                                                                                    | com              |       |
| If you believe you should be able to<br>page, please contact the Web site a<br>e-mail address or phone number lis<br>www.victim.com home page.<br>HTTP 401.2 - Unauthorized: Logon failed du<br>Internet Information Services                                                                                                    |                  |       |
| <ul> <li>Technical Information (for support personnel)</li> <li>Background:         <ul> <li>This is usually caused by a server-side script not sending the proper www-Authenticate header field. Using Active Server Pages scripting this is done by using the AddHeader method of the Response object to request that the client use a certain authentication method to access the resource.</li> </ul> </li> <li>More information:         <ul> <li>Microsoft Support</li> </ul> </li> </ul> |                  |       |

**Figure 2- Protected Directory** 

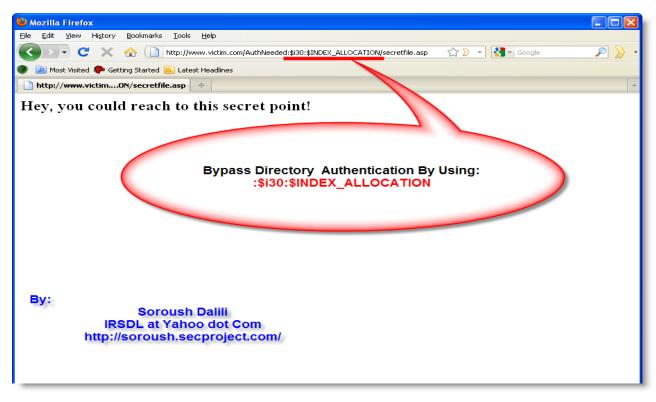

Figure 3- Bypassing the authentication by using ADS